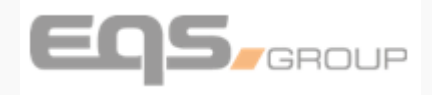

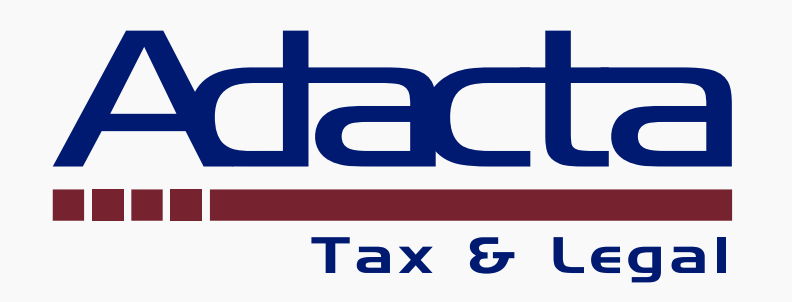

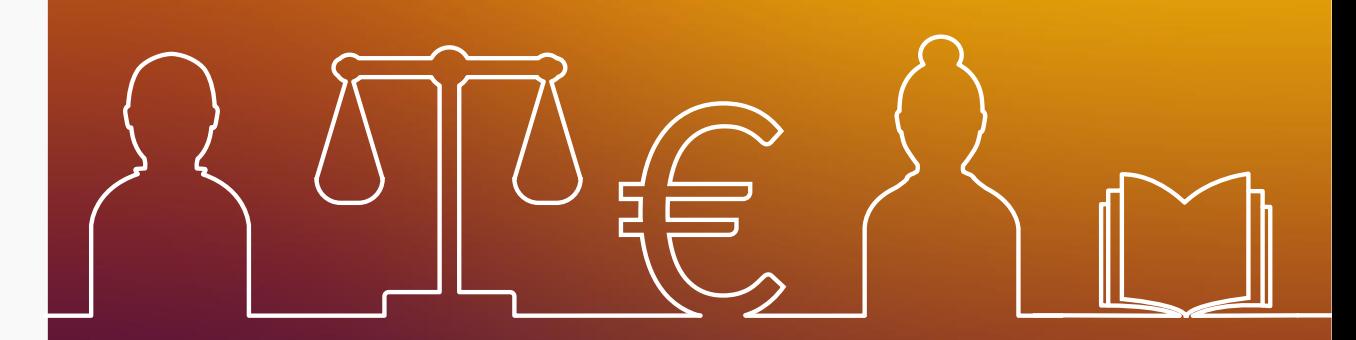

# **Whistleblowing -**

**CANALI DI SEGNALAZIONE**

**Ver 1.0 del 20.12.2023**

© Documento Riservato - Ogni comunicazione a terzi e riproduzione vietate 1

### **CANALE INFORMATICO**

#### **tramite apposito ns. portale internet (di seguito il «Portale/Software»**,

raggiungibile all'**indirizzo** *https://croccospawhistleblowing.integrityline.com* oppure *nella sezione separata «Whistleblowing» in calce alla home page del sito web istituzionale della ns. Società (www.crocco.com).*

### **ATTENZIONE!!! E' ASSOLUTAMENTE RACCOMANDATO PREFERIRE QUESTO CANALE**

Infatti, esso è presidiato da specifiche **misure tecniche di sicurezza**,

*es. cifratura del canale di segnalazione, cifratura dei dati «a riposo», profili di accesso limitati per ruolo, cifratura del canale di scambio di documenti e comunicazioni con il Segnalante, in un ambiente «segregato».*

Infatti, gli eventuali **CANALI ALTERNATIVI DI SEGNALAZIONE** che in teoria potresti usare (es. inviandoci una **raccomandata A/R**, un'e-mail o **telefonando al ns. centralino aziendale**), **non possono garantire l'eventuale anonimato** che come Segnalante potresti desiderare, e comunque, durante il successivo processo di valutazione della Segnalazione, lo stesso livello di riservatezza e privacy del Portale/Software.

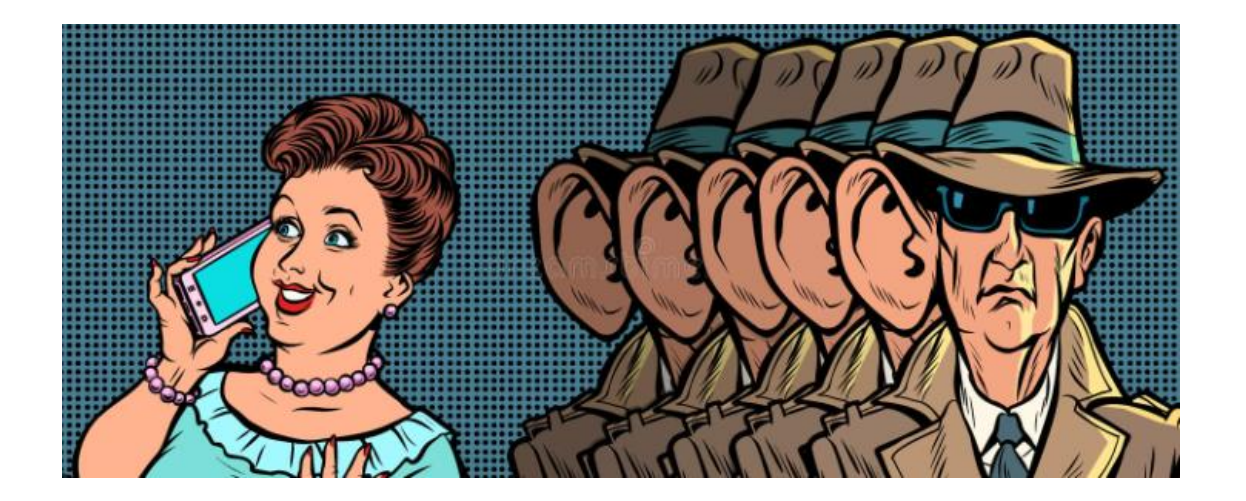

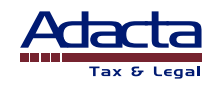

➢ Quando segnali puoi liberamente decidere se **RESTARE ANONIMO** oppure **RIVELARE IL TUO NOMINATIVO**

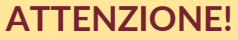

Per accedere al nostro Portale/Software dedicato di segnalazione con la sicurezza di non poter essere identificato, devi **esclusivamente COPIARE O SCRIVERE l'indirizzo URL del Portale/Software in un browser Internet** (*es. Google Chrome, Edge di Microsoft, Safari di Apple, Firefox, Opera, ecc*.).

#### e MAI, INVECE, COLLEGARTI CLICCANDO SU UN LINK allo stesso (anche se messo a tua disposizione tramite e-mail o **sito web aziendale o altro file)**

(in tal caso infatti:

- 1. il ns. Portale/Software non è in grado di raccogliere, registrare e conservare cookies della sessione di collegamento e quindi non è in grado di identificare direttamente l'indirizzo IP del dispositivo dal quale ti sei collegato,
- 2. tuttavia potrebbe succedere che il ns. Firewall rilevi in automatico che ti sei collegato ad una certa data, ora, minuto/secondo al ns. server da un dispositivo registrato sulla rete aziendale e indirettamente - tramite ulteriore eventuale ipotetico incrocio a posteriori di tale informazione con la data e l'ora della tua segnalazione (incrocio che peraltro vietiamo per iscritto ai nostri amministratori di sistema) - portare a identificare l'indirizzo IP del tuo dispositivo, e quindi la tua identità).

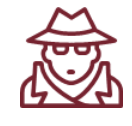

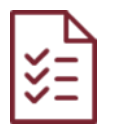

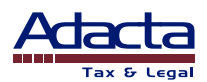

Nella prima pagina elettronica del Portale/Software, trovi le istruzioni per creare e inviare la tua Segnalazione

*(NB: il testo delle istruzioni qui riportato potrebbe leggermente variare da quello definitivo pubblicato nel Portale)*

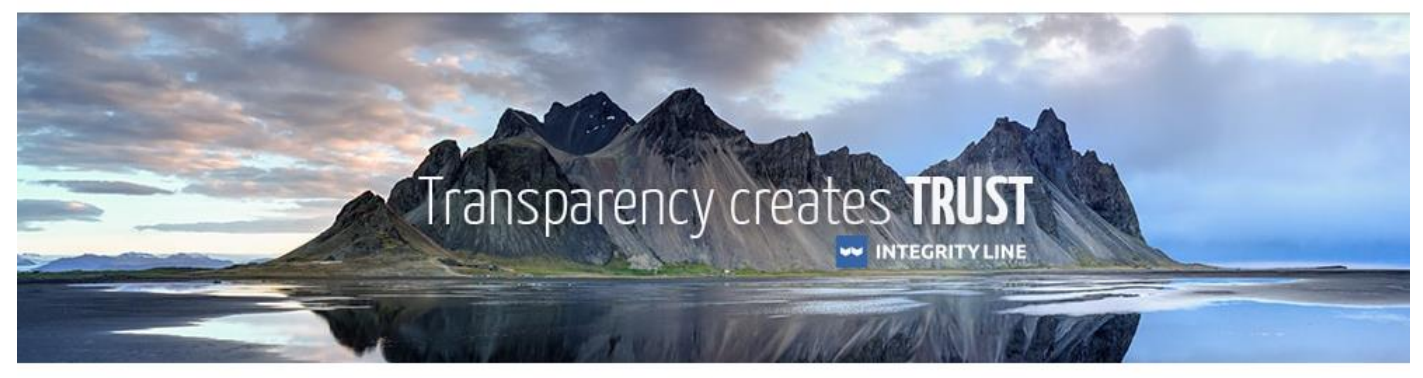

# Sistema di segnalazione

Tramite questo sistema puoi segnalarci in modo semplice e sicuro notizie circa una cattiva condotta, effettiva o sospettata (cd. "violazione") che può avere effetti negativi sulla ns. azienda e/o su terzi ad essa connessi (es. candidati, dipendenti e collaboratori, fornitori, partners, clienti, soci, amministratori, altre società del Gruppo).

Non usare questo sistema per muovere accuse palesemente infondate e, in generale, deliberatamente false o arbitrarie contro chiunque.

Il sistema è configurato di default per la lingua italiana ma l'utente, se preferisce, può scegliere la lingua inglese agendo sul pulsante "Lingua" posto in alto a destra nella schermata video e spuntando l'opzione "Inglese".

Nel questionario che ti sarà proposto potrai inserire le informazioni relative ai fatti che vuoi segnalare.

Inoltre, il segnalante può:

- · Registrare una clip audio (che sarà criptata e la tua voce verrà morfizzata, cioè resa irriconoscibile)
- · Allegare qualsiasi documento
- Caricare immagini (anche dal telefono)

Ti invitiamo a fornirci il tuo nome e cognome nella segnalazione, tuttavia se preferisci puoi inviarla mantenendo l'anonimato. Sarai sempre tutelato come per Legge da qualsiasi possibile ritorsione e/o discriminazione.

Prima di poter inviare la segnalazione é infine necessario confermare di aver letto l'informativa sulla privacy.

La tua segnalazione resterà riservata e verrà trattata nel pieno rispetto della vigente normativa sulla privacy (per maggiori informazioni consulta l'Informativa Privacy, presente nell'intestazione di questa pagina).

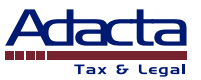

(segue):

Quando compili la segnalazione dovrai scegliere una tua password di accesso alla Inbox Sicura. La password deve rispettare i seguenti quattro criteri: 1) almeno 10 caratteri, 2) almeno una lettera maiuscola e una minuscola, 3) almeno un numero, 4) almeno un simbolo, es. ?!,%\$.

Dopo la ricezione della Segnalazione, il Sistema automaticamente:

a) creerà la tua Inbox Sicura, relativa alla segnalazione, sia che tu abbia deciso di restare anonimo sia che tu abbia scelto di fornire la tua identità. Tramite la Inbox Sicura, dopo la segnalazione, potrai sempre verificare se ricevi nostri messaggi (es. da parte di chi gestisce la segnalazione) o documenti e puoi spedirne;

b) assegnerà, inoltre, alla tua segnalazione, e ti comunicherà, un numero identificativo (Case ID) che dovrai usare, insieme alla password da te scelta, per accedere alla tua Inbox Sicura.

Dopo l'invio della tua segnalazione, se vuoi comunicarci eventuali informazioni aggiuntive, puoi usare la Inbox Sicura (vedi qui sotto) o, in alternativa, puoi inviarci una ulteriore segnalazione avendo cura di precisare all'interno della stessa che è collegata alla precedente segnalazione che devi individuare tramite il Case ID di 16 cifre.

Se dopo la segnalazione dimentichi la tua password, puoi richiedere una nuova password temporanea nella schermata di login inserendo l'indirizzo e-mail. Ti invieremo una password provvisoria che dovrai modificare. Se hai richiesto una nuova password, ma poi sei riuscito ad accedere prima che la tale richiesta sia stata da noi gestita, ti verrà mostrata una data di cancellazione della richiesta.

[Ti raccomandiamo di inoltrarci le segnalazioni tramite questo sistema, ma per Legge puoi comunque usare, se preferisci, canali alternativi (es. chiedendoci un incontro o inviandoci una raccomandata A/R o telefonandoci.

Chi esaminerà la segnalazione pervenutaci tramite i suddetti eventuali canali alternativi (Case Manager) creerà, all'interno di questo sistema una Inbox (casella postale) Sicura tramite la quale sarà possibile scambiare con te informazioni e documenti. A tale scopo, ti comunicheremo il numero identificativo della segnalazione (Case ID) ed una password monouso di accesso alla Inbox Sicura. La prima volta che, tramite questo portale, accederai alla tua segnalazione ti verrà chiesto di cambiare la password monouso.]

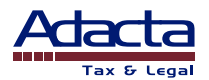

Il sistema è configurato di default per la **lingua italiana** ma puoi scegliere in alternativa la **lingua inglese** (premendo a tal fine il pulsante "*Lingua*" posto in alto a destra nella schermata video e spuntando l'opzione "*Inglese*")

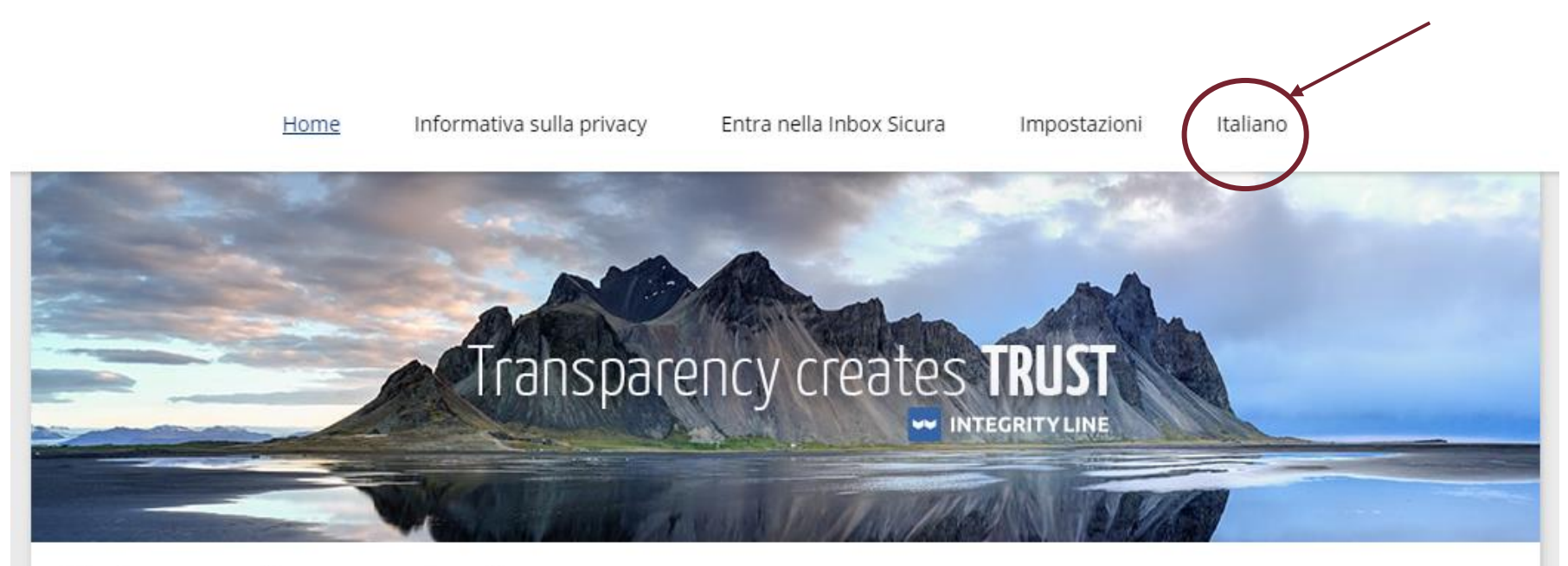

# Sistema di segnalazione

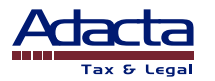

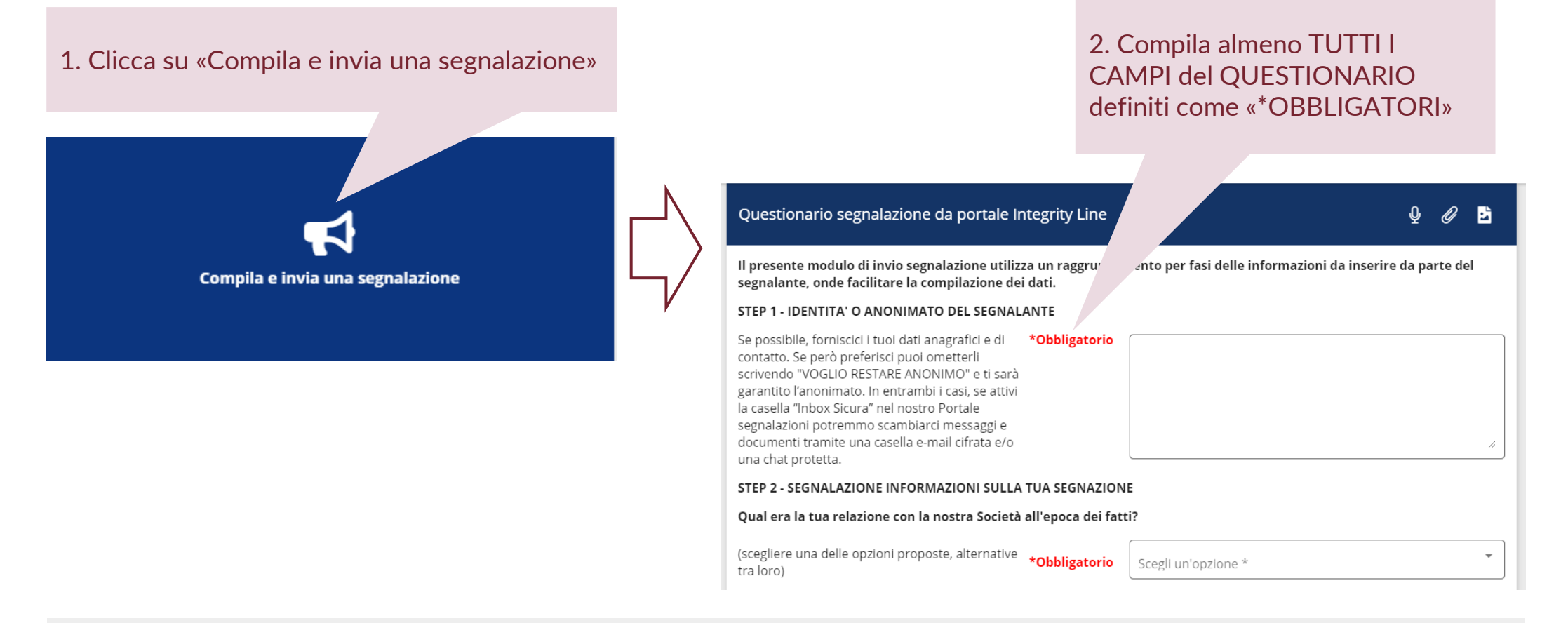

Oltre che compilare il **QUESTIONARIO** on-line, potrai:

- **Allegare qualsiasi documento** (fino a 5 documenti, ciascuno della dimensione massima di 100MB) usa il simbolo
- **Scattare e caricare foto** (anche da smartphone) usa il simbolo
- **Registrare una clip audio** (la tua voce verrà «morfizzata», cioè resa irriconoscibile e il file creato verrà cifrato usa il simbolo

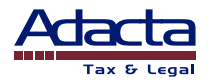

Sei invitato a inserire il tuo **nome** e **cognome** nella segnalazione, ma non è un obbligo puoi anche inviarla mantenendo **l'anonimato**.

La tua segnalazione resterà riservata e verrà trattata nel pieno rispetto della vigente normativa sulla privacy.

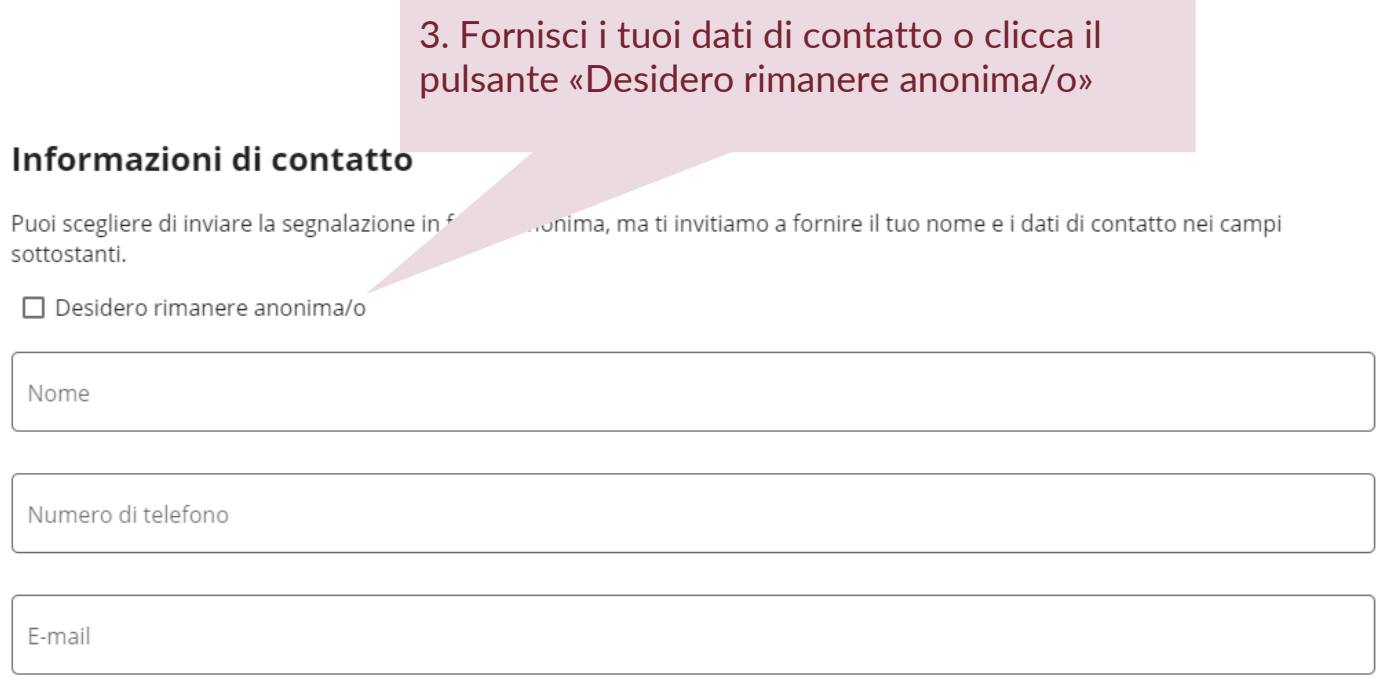

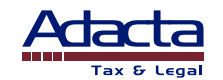

**Quando compili la segnalazione** dovrai scegliere una **password di accesso** (tramite la quale, dopo la Segnalazione, potrai accedere alla **Inbox Sicura,** relativa alla stessa, per verificare in ogni momento messaggi e/o documenti dai Case Manager o per spedirne/caricarne).

Dopo la ricezione della tua segnalazione, la Inbox Sicura verrà automaticamente creata dal sistema, sia che tu abbia deciso di restare anonimo sia che tu abbia scelto di fornire la tua identità.

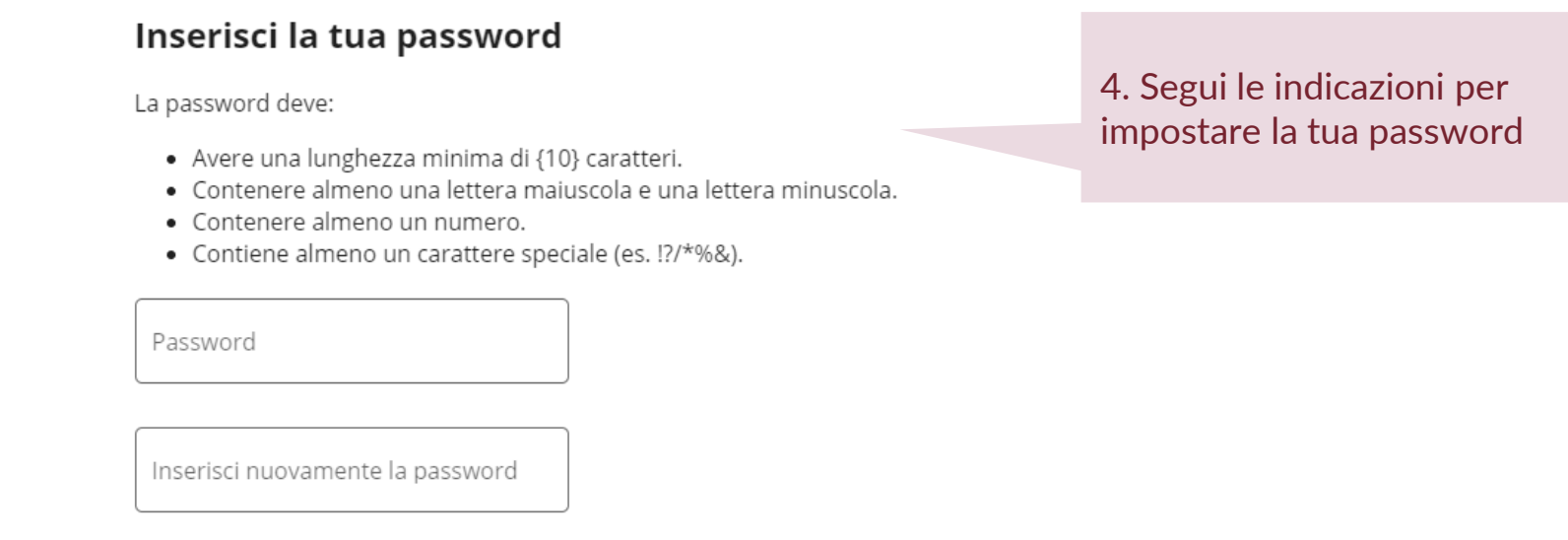

Se dopo la segnalazione dimentichi la tua password, puoi **richiedere** una **nuova password temporanea** nella schermata di login inserendo l'indirizzo e-mail. Ti invieremo una **password provvisoria** che dovrai **modificare**.

Se hai richiesto una nuova password, ma poi sei riuscito ad accedere prima che tale richiesta sia stata da noi gestita, ti verrà mostrata una data di cancellazione della richiesta.

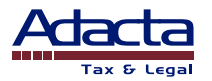

# **Software Whistleblowing**

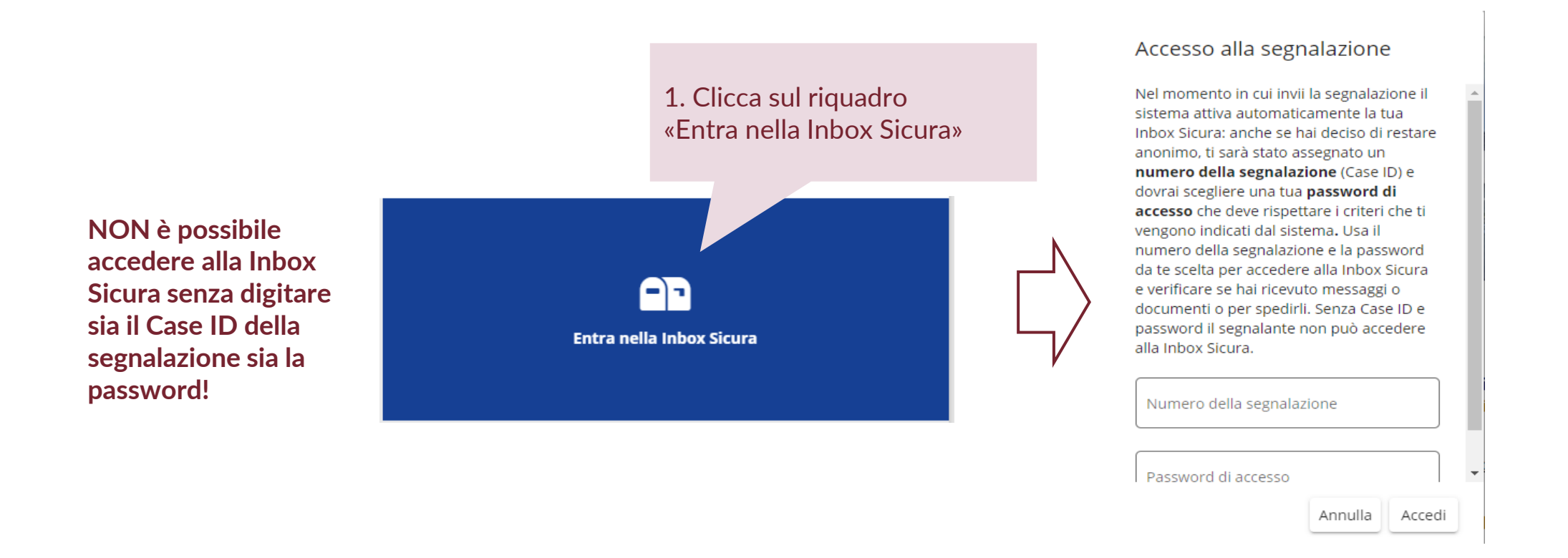

In ogni momento puoi inviare una segnalazione avendo cura di precisare al suo interno se la stessa **è collegata alla precedente segnalazione** (da individuare tramite il Case ID di 16 cifre già assegnato alla stessa e precedentemente a te comunicato).

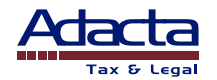

# **Software Whistleblowing**

Tramite la sezione Posta in Arrivo Sicura, l'informatore può comunicare con il Case Manager e inviare ulteriori file attraverso la Posta in arrivo sicura. Le risposte del Case Manager saranno visualizzate nella stessa sezione

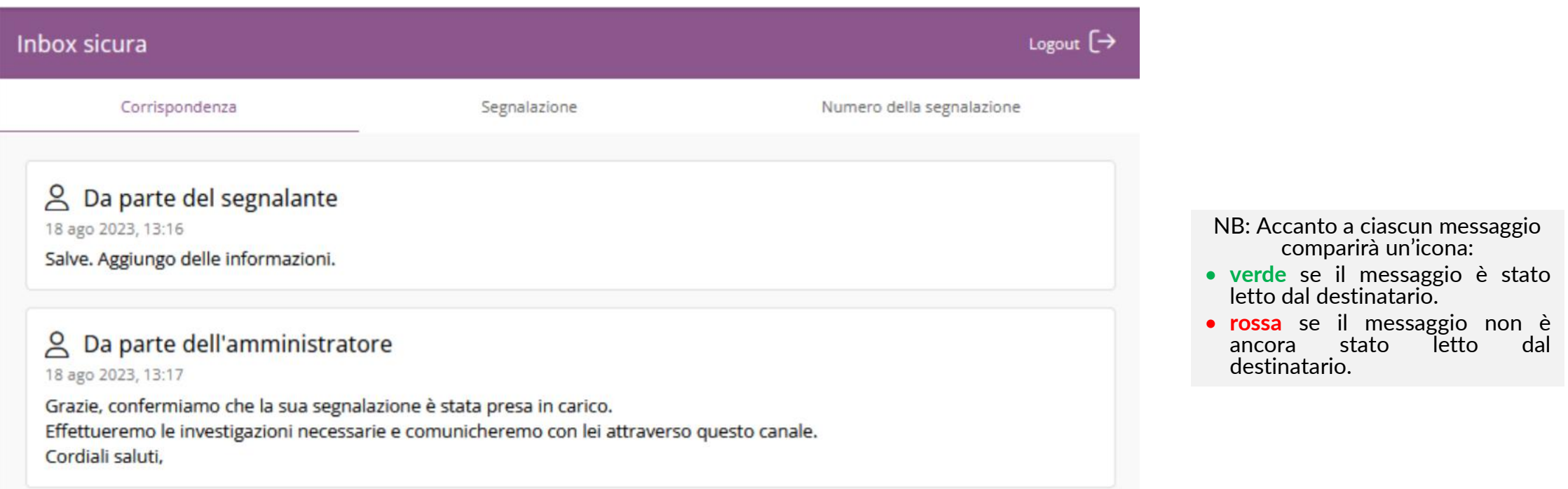

Un avviso di posta elettronica viene prontamente inviato ai Case Manager ogni volta che il Segnalante aggiunge un messaggio al Case Manager tramite la Posta in arrivo sicura.

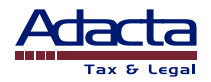

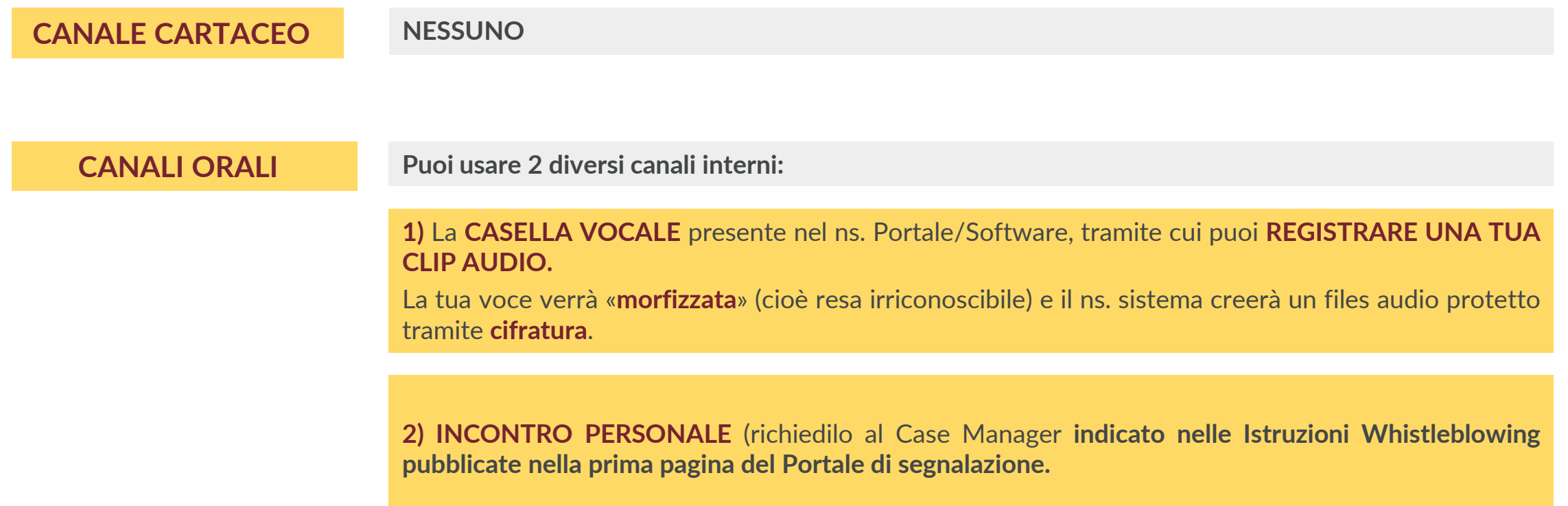

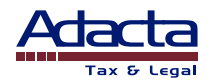

# **SEGNALAZIONE INTERNA - Canali orali**

(*segue*)

Nel caso di utilizzo di CANALI ORALI, la Società, **subordinatamente ad un previo consenso da parte del** Segnalante, assicura che:

- ✓ l'incontro si svolga in modo riservato, anche tramite eventuale sessione da remoto in videoconferenza, entro un termine ragionevole dalla data della Segnalazione, e
- ✓ sia conservata la DOCUMENTAZIONE completa e accurata di tale incontro SU UN SUPPORTO DUREVOLE che consenta l'accesso alle Informazioni, e

documenta l'incontro:

a) **registrando la conversazione su un supporto durevole** che consenta l'accesso alle Informazioni; o

b) redigendo un **verbale dettagliato dell'incontro**.

La Società ha inoltre il diritto, **subordinatamente ad un previo consenso da parte del Segnalante**, di **DOCUMENTARE la conversazione telefonica** mediante un **resoconto dettagliato** scritto dal personale addetto alla Segnalazione, che, previa data e firma del Gestore della Segnalazione, verrà sottoposto al Segnalante, il quale **potrà verificare, rettificare e approvare il resoconto** stesso apponendo la propria **firma**.

**Ricordati di prestare il consenso necessario.**

**NB**: Quando la Società registra per iscritto come sopra la tua segnalazione ORALE, ti richiederà un (secondo) **consenso, da esprimere** tramite apposizione della tua **firma, circa la correttezza** di quanto trascritto.

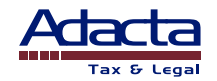

# **SEGNALAZIONE INTERNA - CANALI ORALI e Inbox Sicura**

(*segue*)

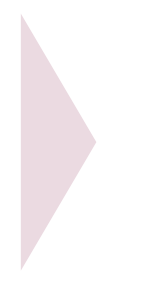

Passi successivi:

• Una volta validata la trascrizione della tua segnalazione orale, ti verrà consegnato il relativo documento, he dovrai provvedere a caricare sul Portale/Software

NB:

Se per caso tu non desideri utilizzare la Inbox Sicura per scambiare comunicazioni con la nostra Società relative alla tua Segnalazione, devi comunicarcelo al momento della Segnalazione ORALE.

**Ti sconsigliamo però di rinunciare all'opportunità di avvalerti della Inbox Sicura** che costituisce lo strumento più sicuro di reciproca comunicazione.

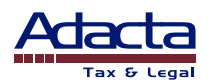

NB: Quando segnali, presupponiamo che tu sia a conoscenza della ns. *Procedura Whistleblowing*. Se hai dei dubbi consultala con attenzione o chiedi chiarimenti.

La *Procedura Whistleblowing* è visionabile

- nella sezione separata «Whistleblowing» in calce alla home page del sito web istituzionale della ns. Società ([www.crocco.com](http://www.crocco.com/)),
- **tramite link nell'intestazione dell'home page del Portale/Software https://croccospawhistleblowing.integrityline.com**

Tale documento disciplina tutto il processo di raccolta e gestione delle segnalazioni ed esplicita le regole di tutela e supporto applicabili (tra l'altro contiene un lungo elenco di possibili atti ritorsivi vietati, che ti suggeriamo di esaminare per tua consapevolezza).

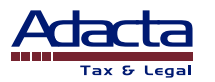

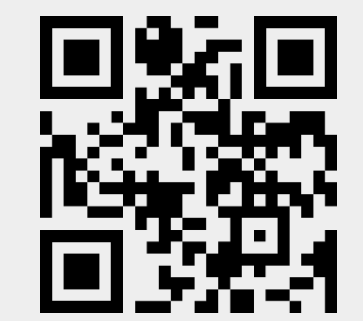

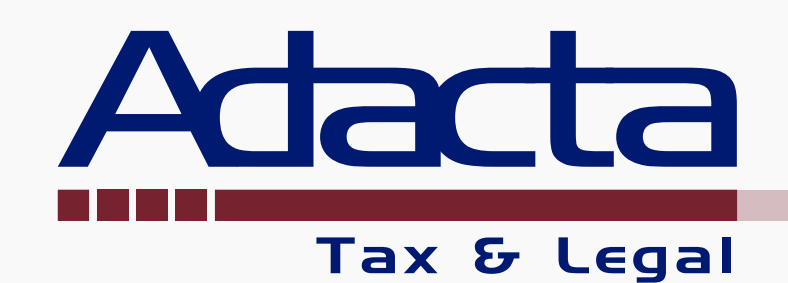

**Adacta Tax & Legal**  Strada Marosticana, 6/8

36100 Vicenza – Italia

**T** +39.0444.228000

**M** [info@adacta.it](mailto:info@adacta.it) **W** https://www.adacta.it/